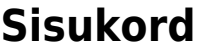

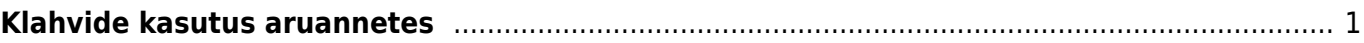

- <span id="page-2-0"></span>Ctrl-Enter või topeltklõps - Dokumendi väljadel, kus käib kood, saab koodi asetada lehitseja abil. Lehitsejate seadistust ja asukohta saab ise muuta.
- Menüü klahv või hiire paremklõps Dokumendi väljadel, kus käib kood, saab koodi asetada miniotsingu abil, sisestades enne osa otsitava nimest
- Alt-S salvestab akna asukoha ja suuruse
- Alt-A salvestab valitud aruande valikud Salvestatud aruannete all. (aruanne peab olema korra käivitatud) ning aja määrangut saab valida, kas muutumatu, kuiselt või päevaselt muutuv
- Tab liigutab kursorit väljade vahel
- Shift-Enter käivitab aruande
- Ctrl-P trükib aruande välja (juhuks, kui Trüki nuppu pole lisatud)
- Ctrl-Shift-P väljatrüki eelvaade (print preview)
- F8 saadab aruande e-mailile
- F12 või Alt-E avab käivitatud aruande Excelis
- +- aja või kuukoodi väljas liidab lahutab vastavalt päeva või kuukoodis kuu

From: <https://wiki.directo.ee/> - **Directo Help**

Permanent link: **<https://wiki.directo.ee/et/aruanded?rev=1434618693>**

Last update: **2015/06/18 12:11**